**WERKINSTRUCTIE**

# **VIPLive**

# **Hadoks Protocollen**

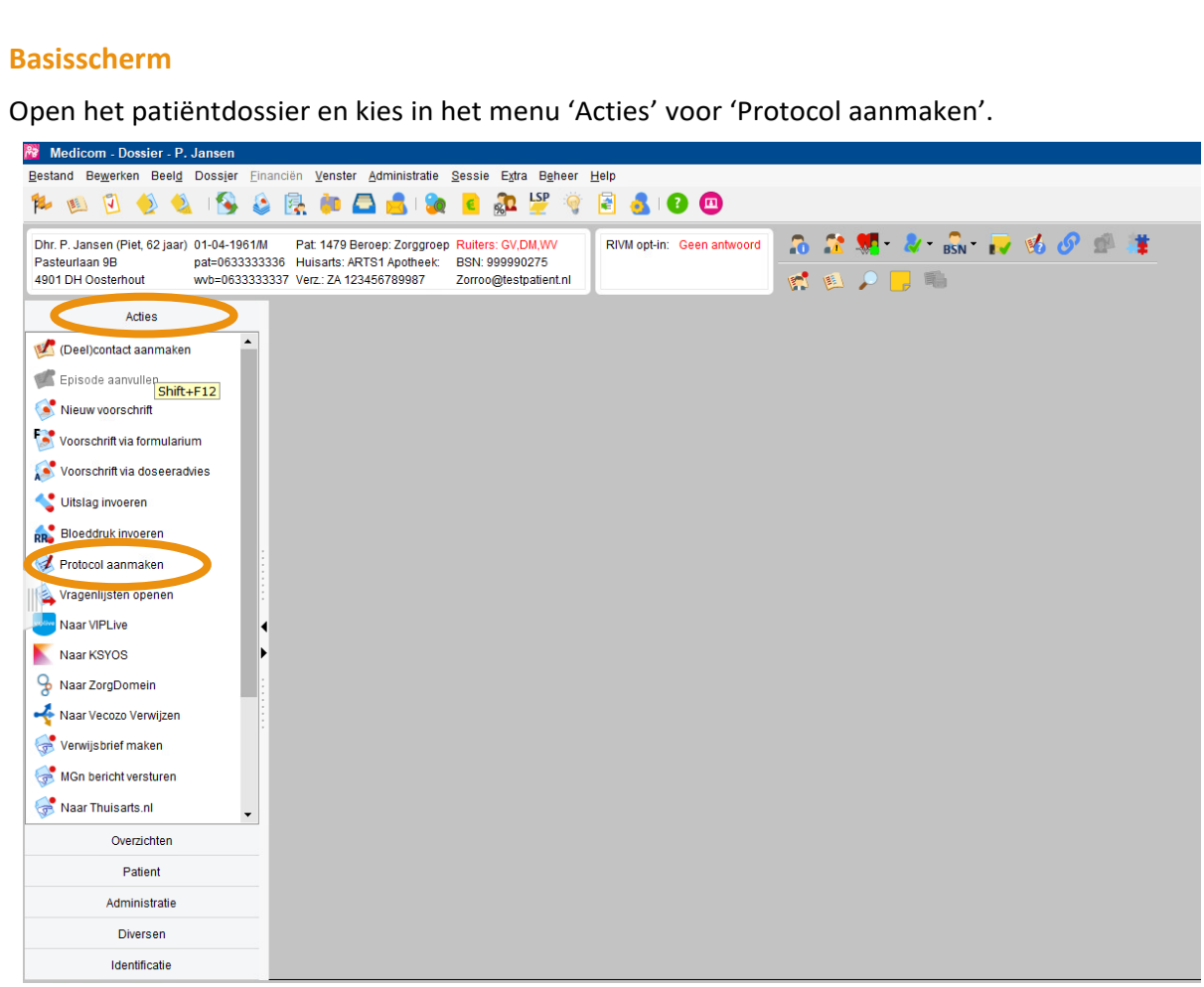

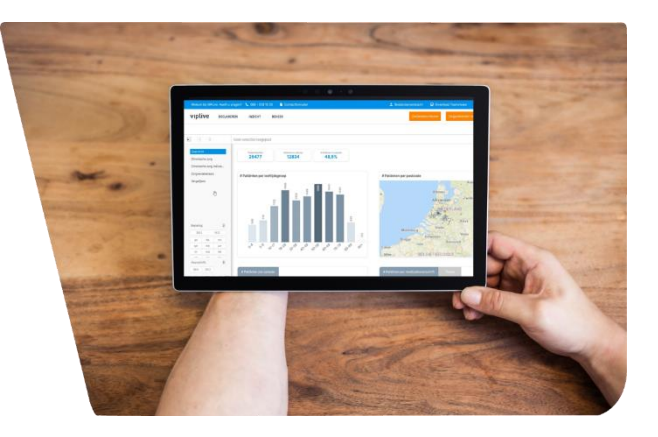

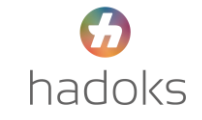

#### **Protocol zoeken en openen**

In het zoekscherm kunt u zoeken op Hadoks, Ouderenzorg, Chronische Zorg of op ICPC (bijv. A49, A05 of T90). De protocollen beginnen met 'Hadoks'.

Dubbel klik op de naam van het protocol, of klik op 'Openen' (linksonder in het scherm).

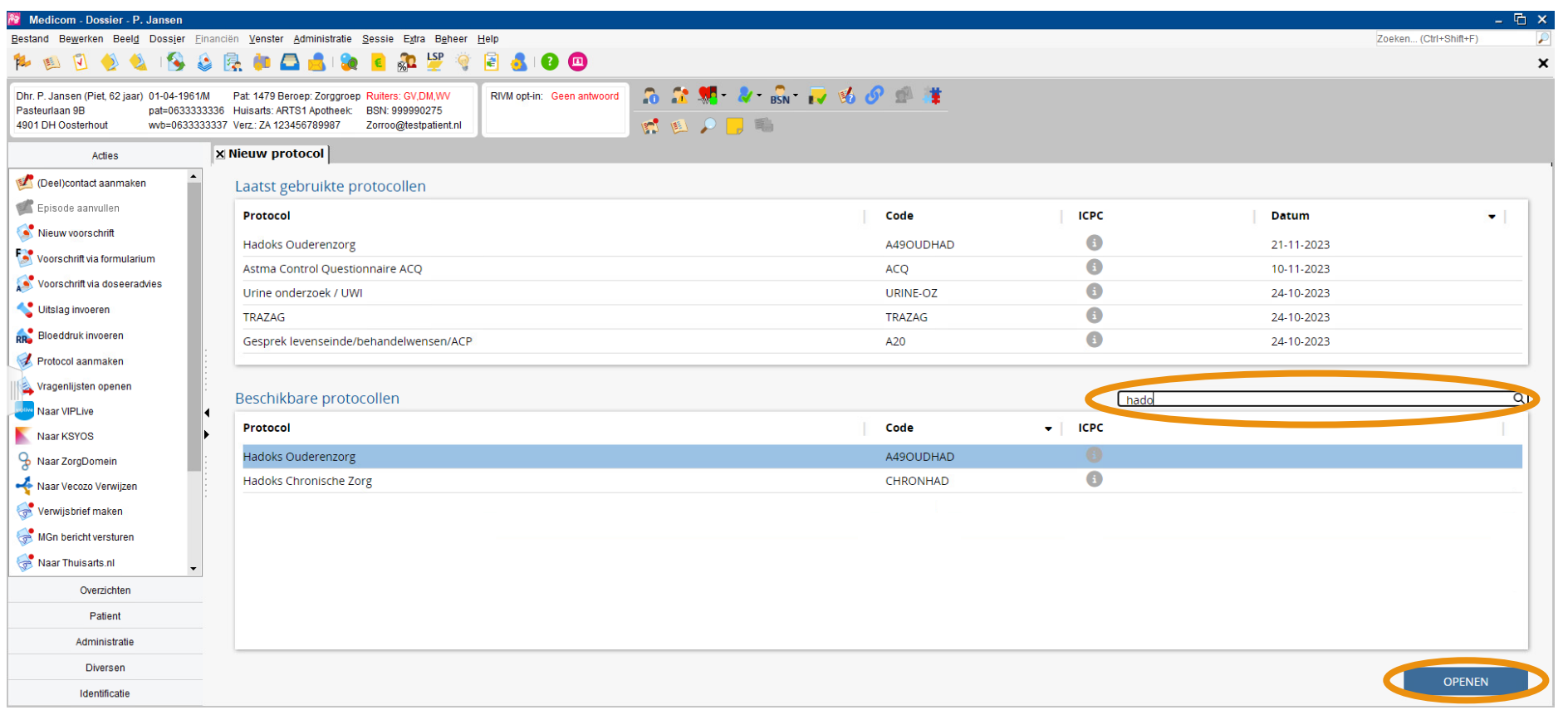

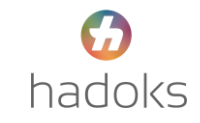

## **Beginscherm Hadoks Ouderenzorg**

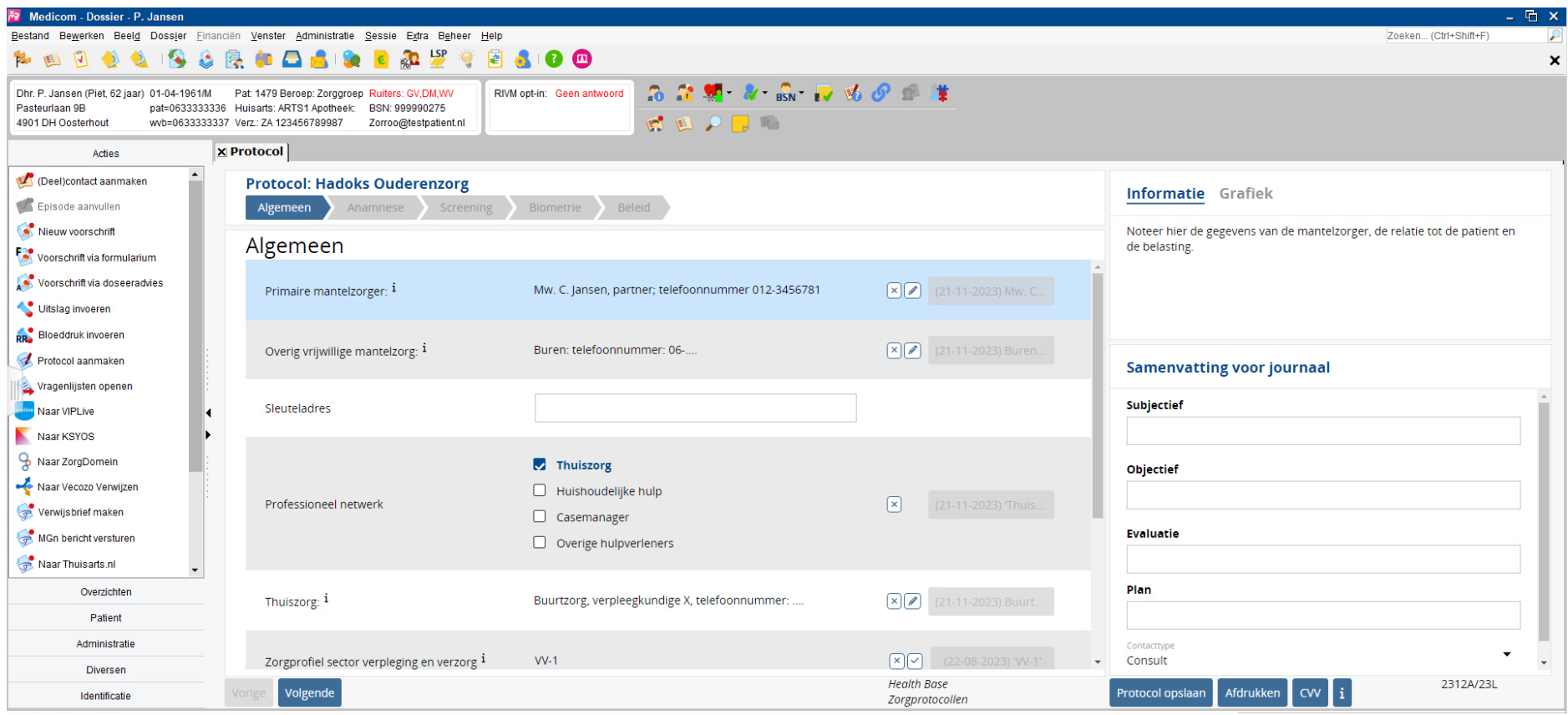

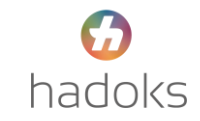

## **Beginscherm Hadoks Chronische Zorg**

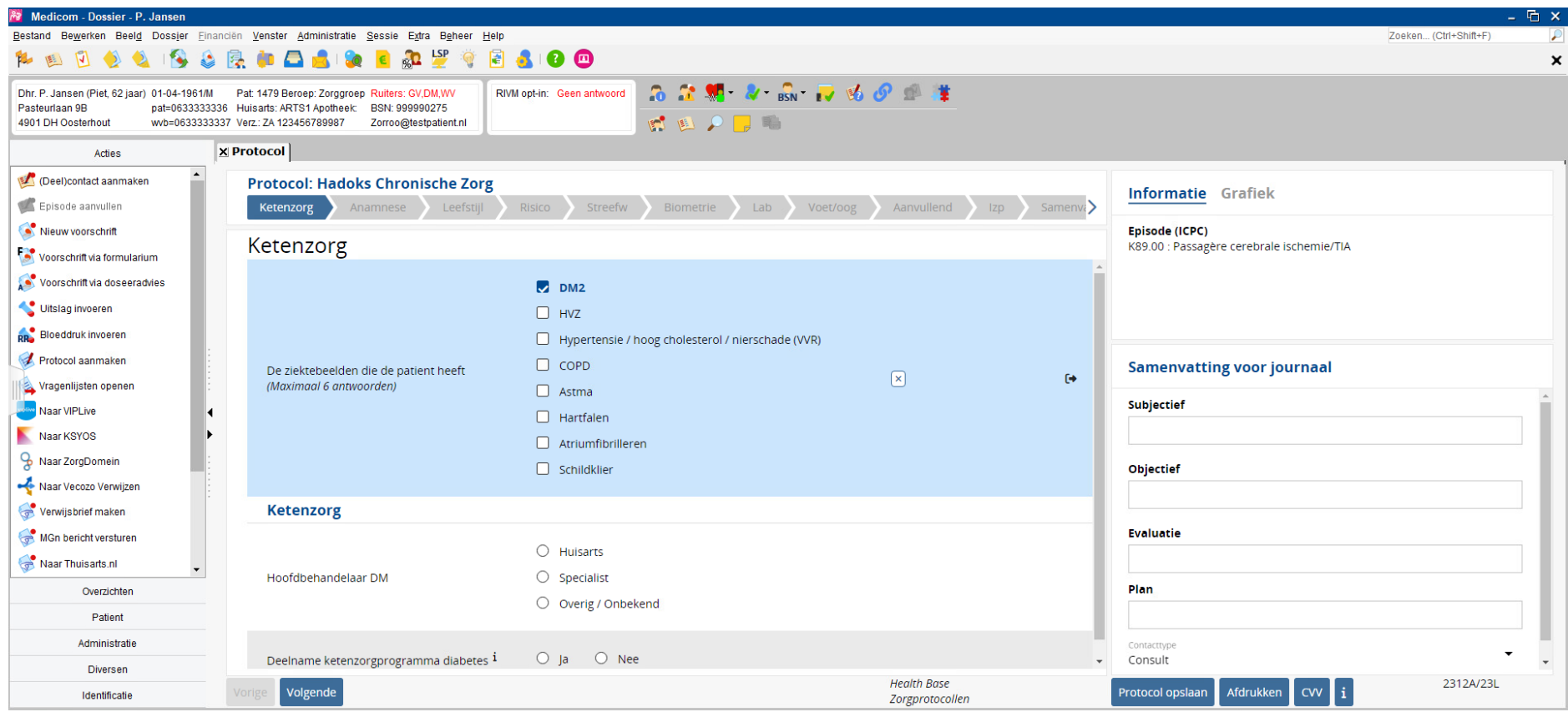

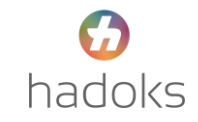